# Netsopkrævning

Den månedlige opkrævningskørsel af leje m.m. samt eventuelle EAN-opkrævninger

2023-08-11

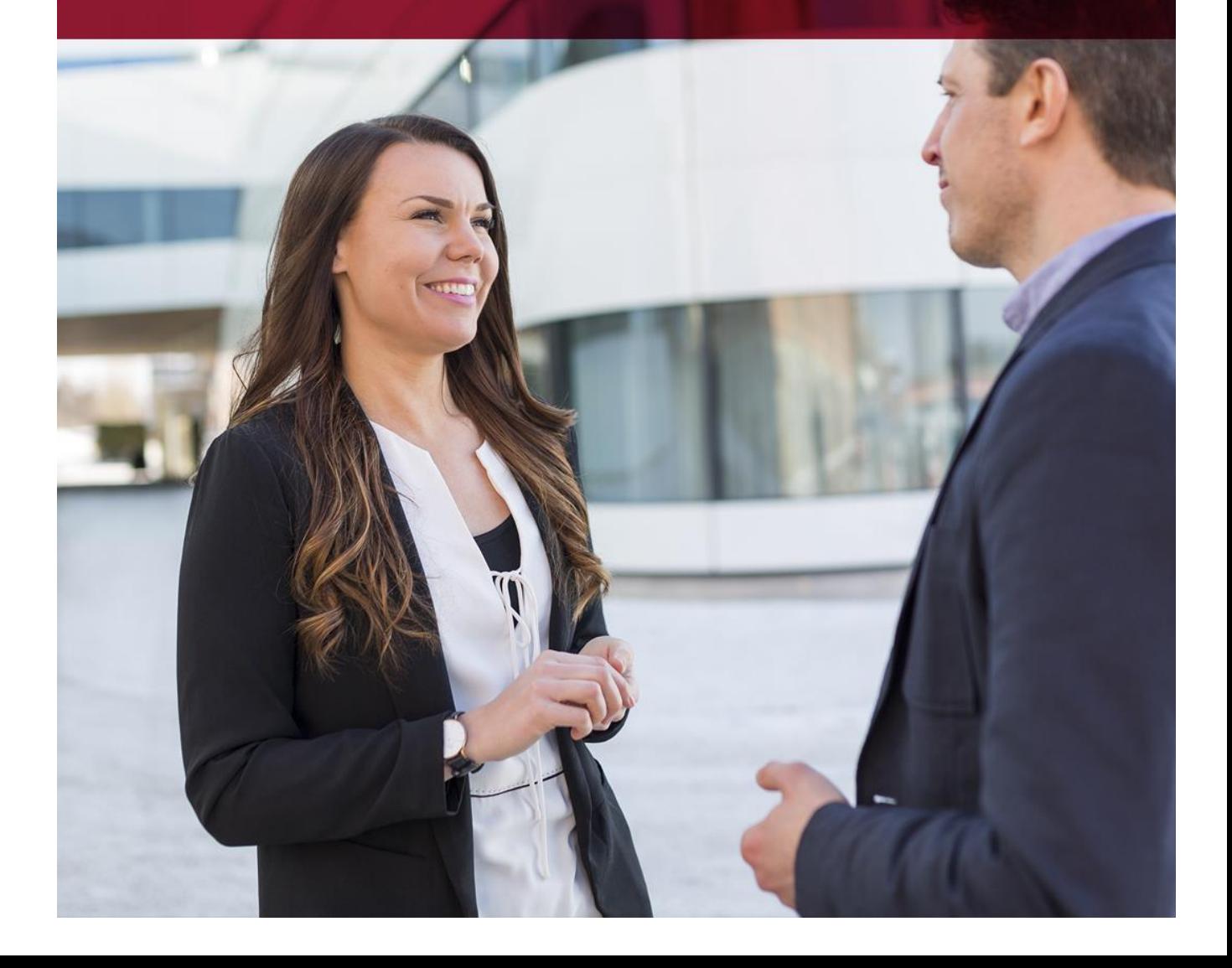

# Indholdsfortegnelse

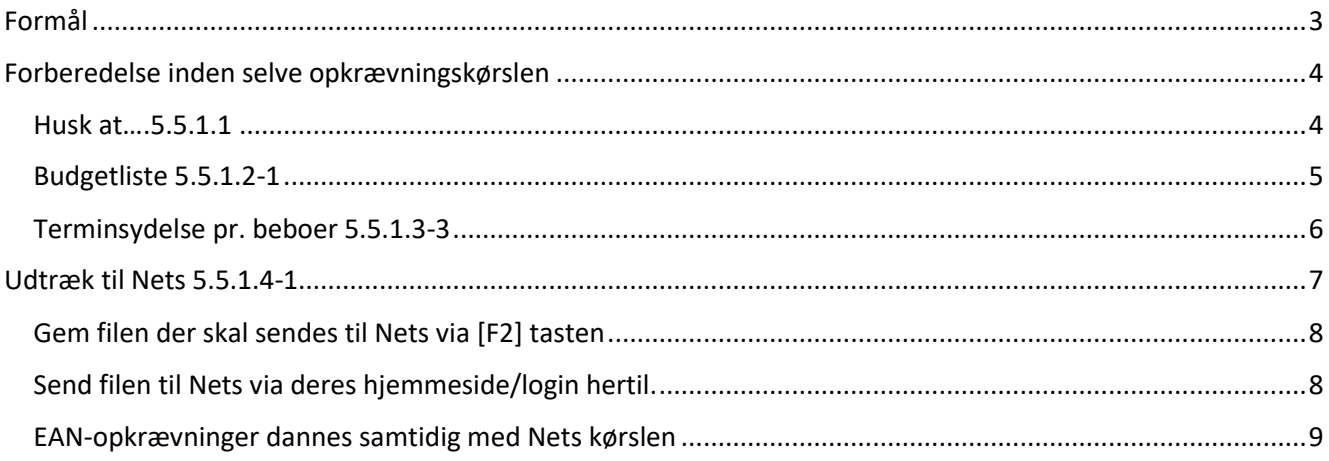

# <span id="page-2-0"></span>Formål

Her opkræves den månedlige leje m.m på alle ejendomme via Nets. Vi kan henvise til Nets tidsfrister for indlevering af data til Nets (typisk omkring den 20. i måned for opkrævninger måned efter). Har man modulet Truelink, opkræves EAN-faktura ligeledes i denne kørsel.

Bemærk der sker ingen bogføring i denne kørsel, bogføring sker i forbindelse med "Månedskørsel" som typisk udføres den første i måned.

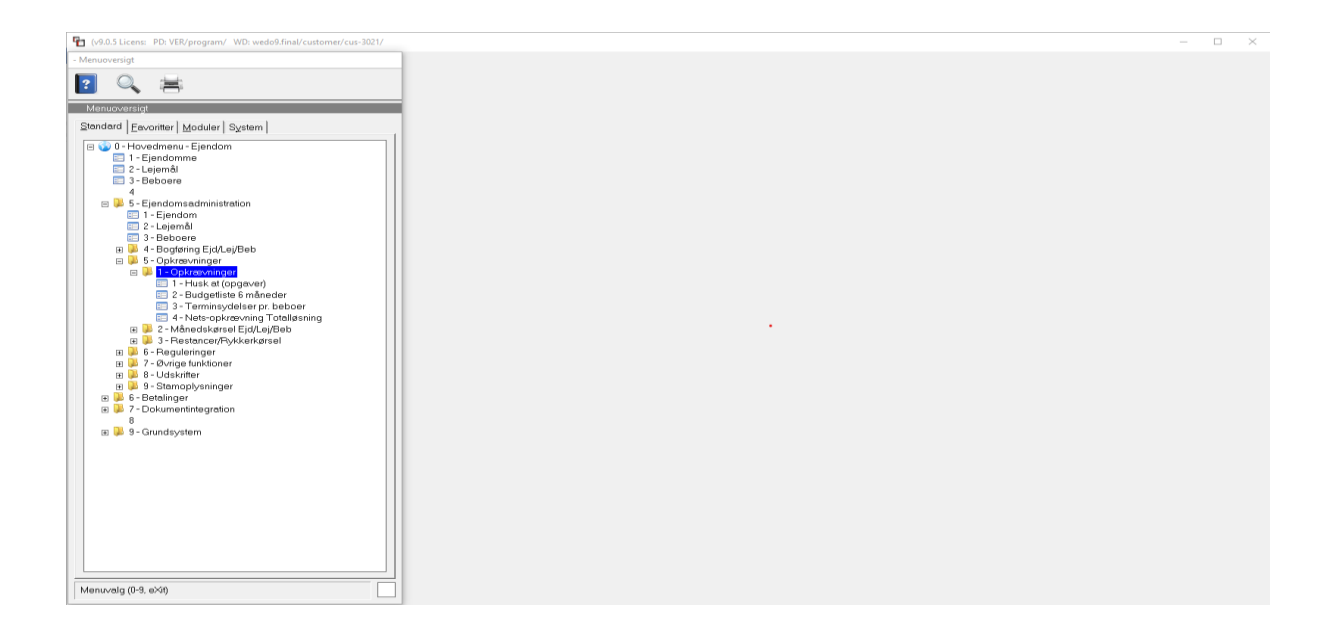

# <span id="page-3-0"></span>Forberedelse inden selve opkrævningskørslen

Den enkelte administrator bør have kontrolleret og udført de reguleringer m.m. der skal foretages inden Netskørslen – så den person der skal køre denne opkrævning, burde kunne hoppe ned til punktet "Udtræk til Nets".

#### <span id="page-3-1"></span>Husk at….5.5.1.1

Denne liste bør være udskrevet af den enkelte administrator for at tilsikre at alle aktiviteter er udført.

Huskedatoer flueben:

Ejendom tester på: Regnskaber, periodeskift varme/vand, huskedatoer på ejendom Lejemål tester på: Reguleringer/pristal m.m., huskedatoer på lejemål Beboer tester på: Huskedatoer på beboer

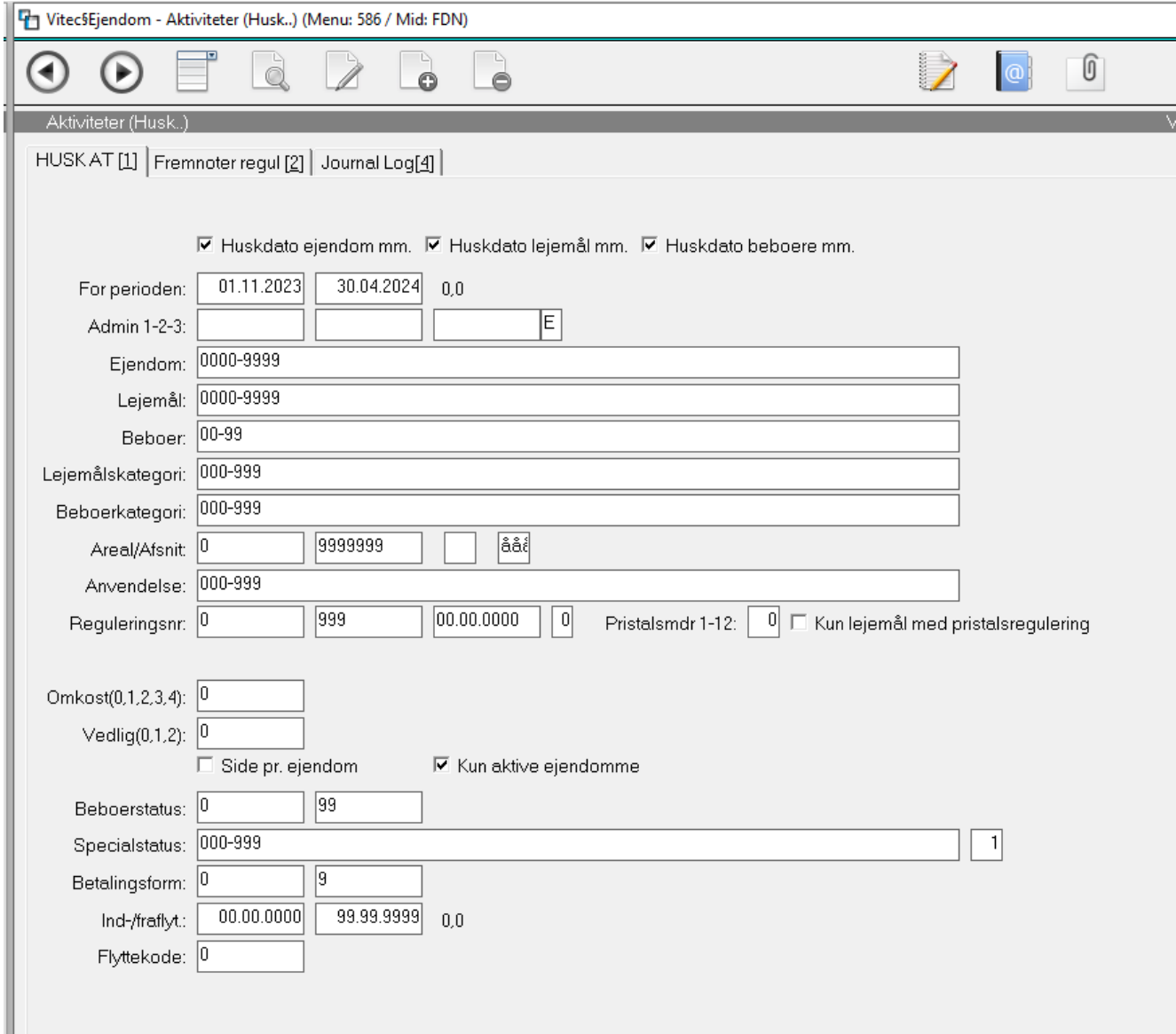

Listen indeholder en oversigt over alle aktiviteter, som er markeret på ejendom/lejemål.

Der kan naturligvis være aktiviteter, som umiddelbart ikke har nogen betydning for opkrævninger, men kun for selv månedskørslen.

#### <span id="page-4-0"></span>Budgetliste 5.5.1.2-1

Denne liste bør udskrives for samtlige ejendomme som medtages i Nets opkrævning.

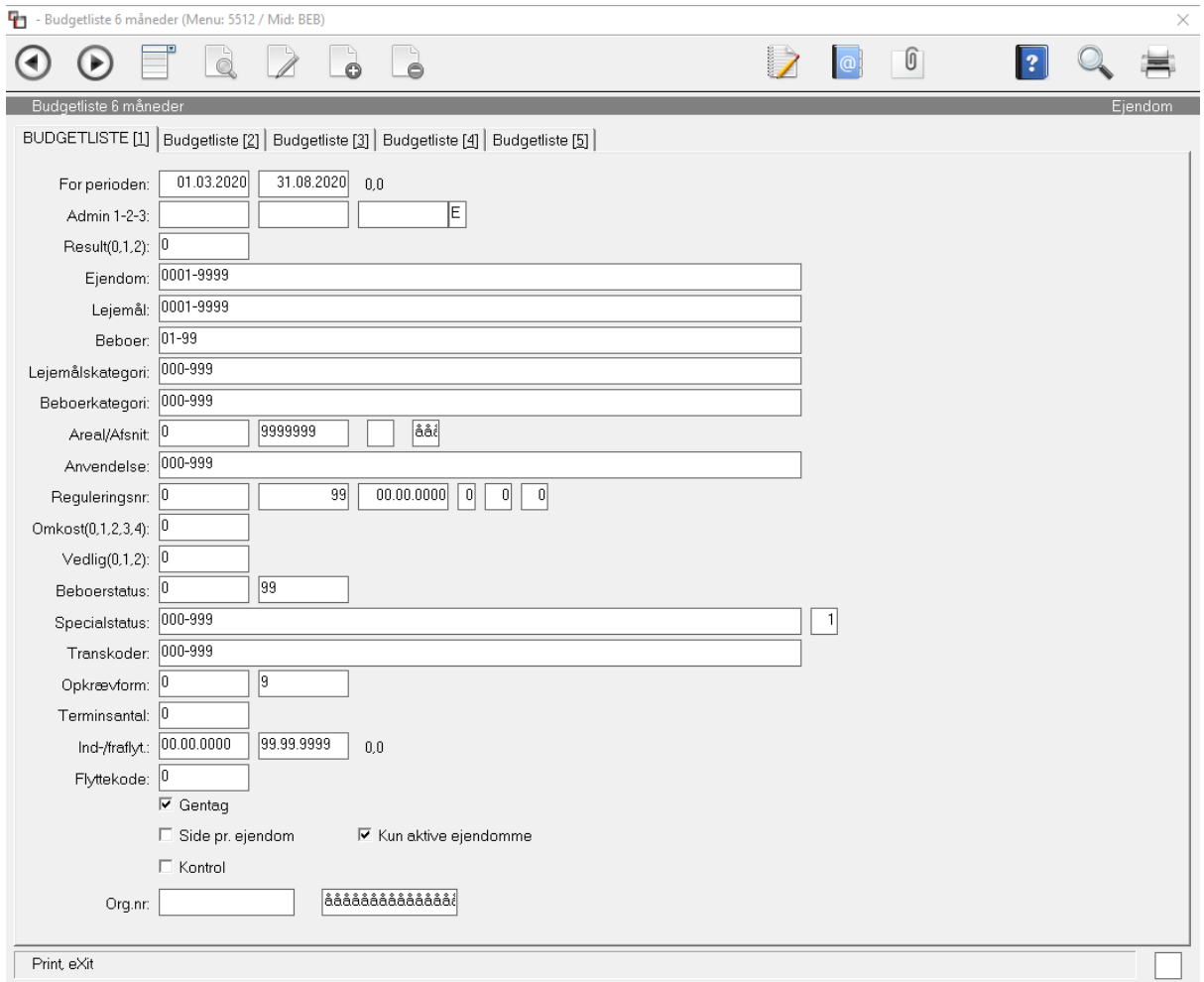

Budgetlisten opsummerer fremtidige ydelser.

Listen bør anvendes som kontrol før opkrævninger– specielt, hvis der er foretaget reguleringer/oprettelse af nye lejemål m.m.

## <span id="page-5-0"></span>Terminsydelse pr. beboer 5.5.1.3-3

Denne liste kan udskrives, indeholder en detaljeret specifikation på den enkelte beboer, og kan derfor være meget omfattende.

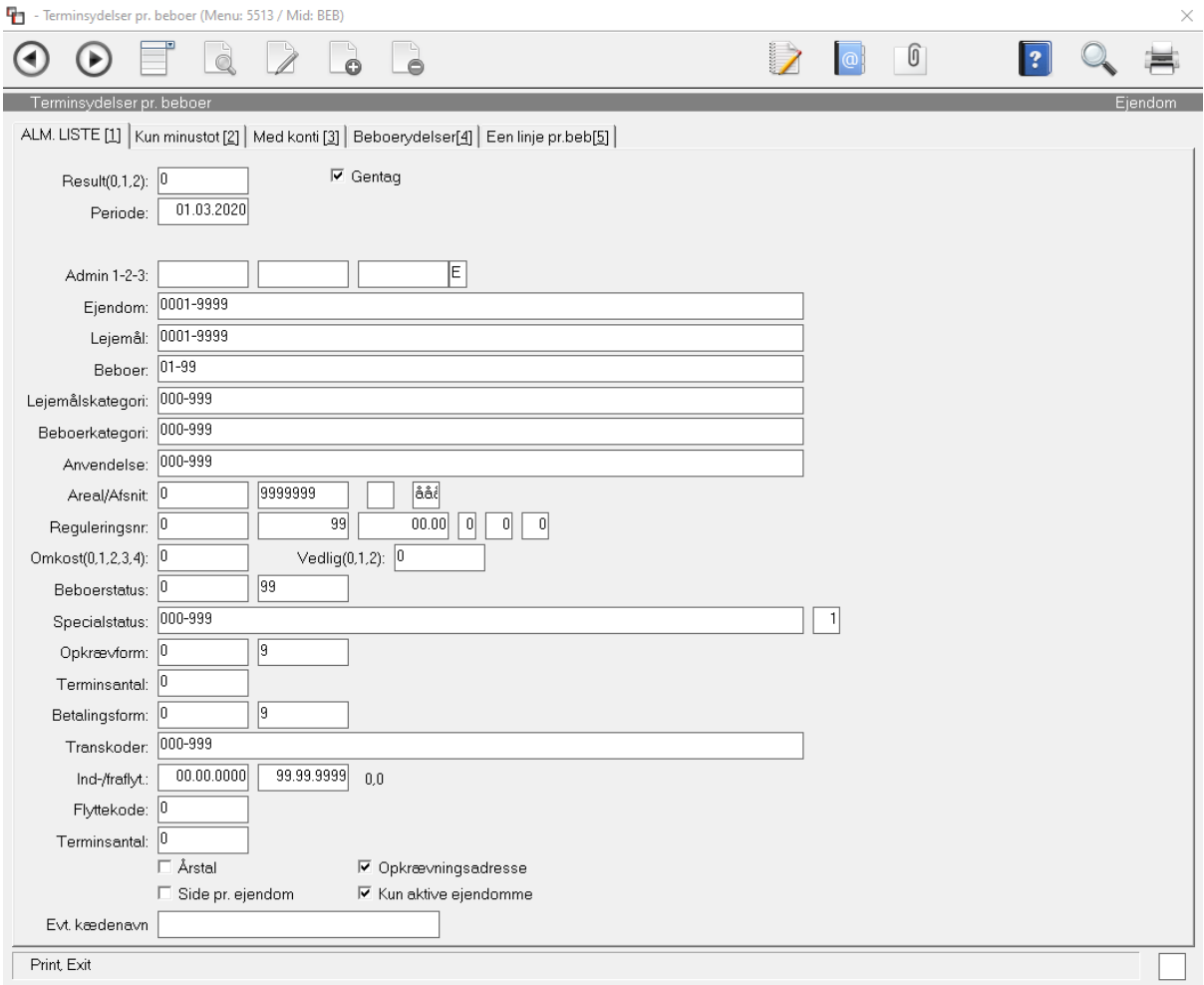

# <span id="page-6-0"></span>Udtræk til Nets 5.5.1.4-1

Opkrævning via Nets/MasterCard foretages typisk én gang om måneden og benævnes Total-Kreditor. Det betyder, at de beboere, som ikke har tilmeldt sig betalingsservice, vil modtage et indbetalingskort, som Nets udskriver og fremsender til de pågældende beboere.

Når udtræk er færdig, skal du gemme filen som bagefter skal sendes til Nets- se herunder hvordan.

Samtidig udskrives en liste, som bør afstemmes med budgetlisten. Når alt stemmer, sendes filen til Nets.

Man kan altid genkøre Netsopkrævningen hvis man opdager fejl, der sker ingen opdatering/bogføring ved Nestkørslen.

NB! Bemærk hvis man har Truelink-modulet – som danner EAN-opkrævninger, skal disse fakturaer slettes, hvis man genkører en Nest-opkrævning – disse EAN-fakturaer ligger typisk under X:\Truelink\udbakke\

Vi har her fjernet flueben i *Kontrol*, da vi på nuværende tidspunkt må forvente at alle aktuelle aktiviteter ER udført at de pågældende administratorer.

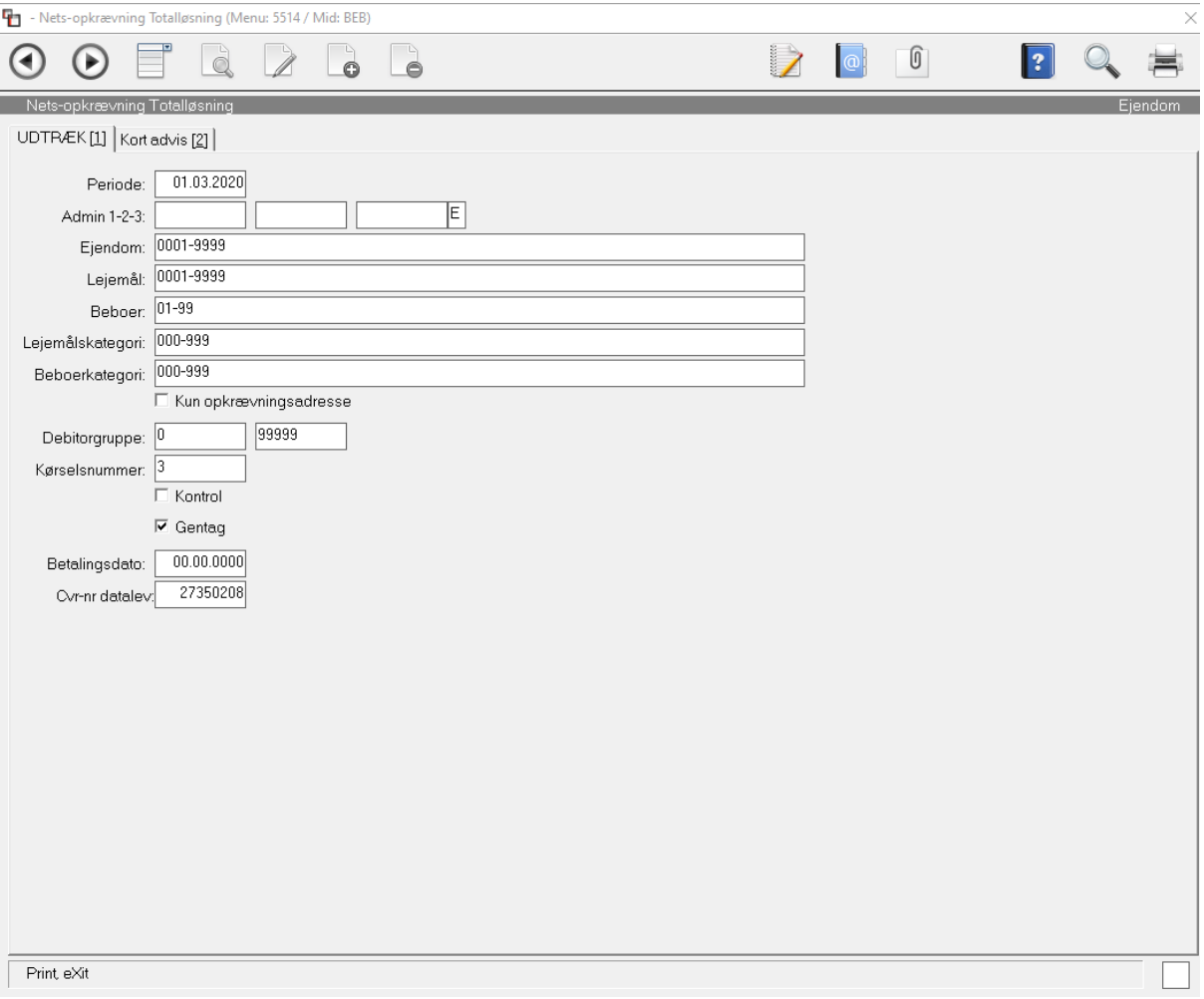

### <span id="page-7-0"></span>Gem filen der skal sendes til Nets via [F2] tasten

Du kan blot trykke ENTER så gemmes filen under X:\Nets\udbakke\pbsdata . Alternativ kan du trykke [F2] i feltet og gem filen via stifinderen.

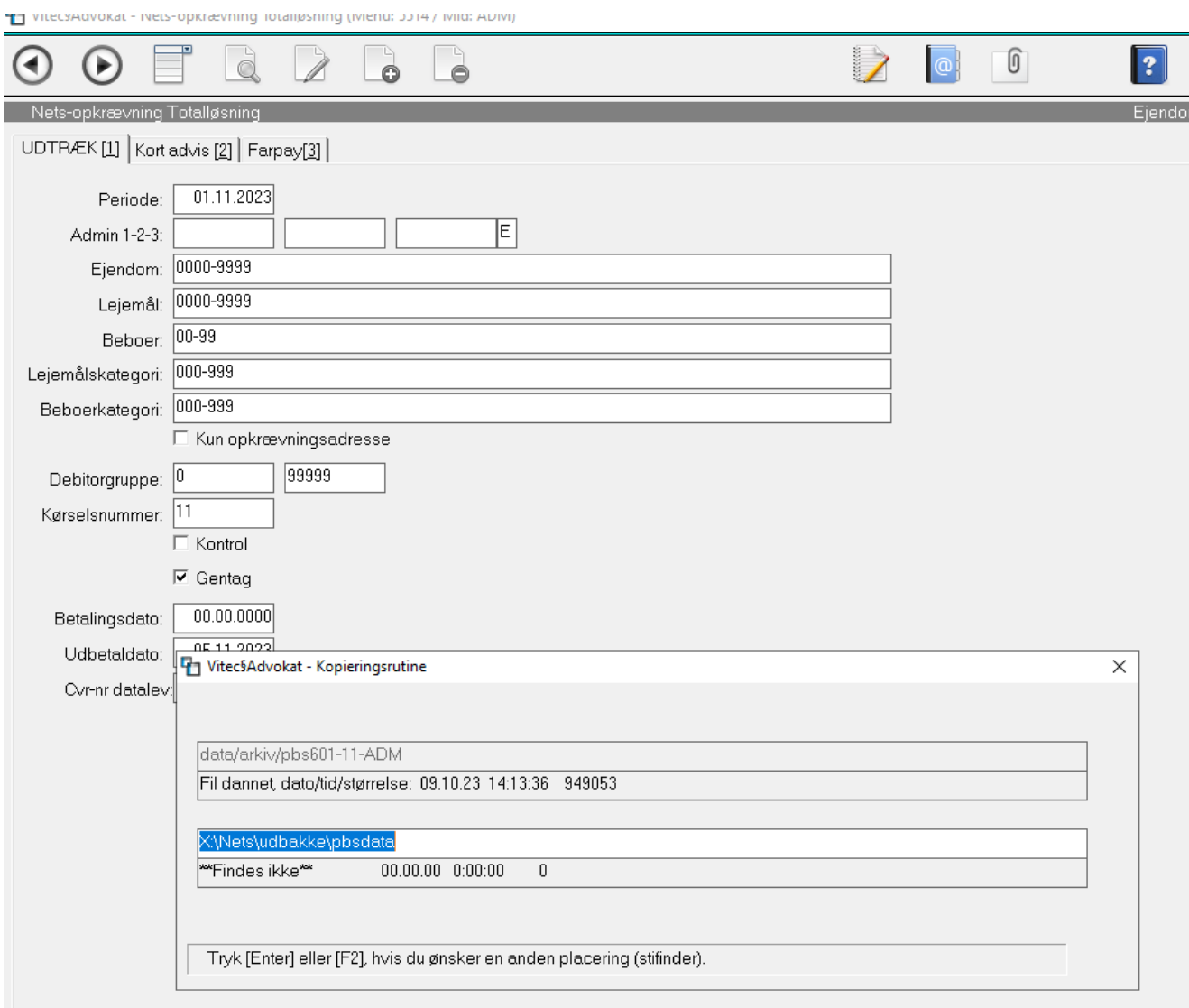

### <span id="page-7-1"></span>Send filen til Nets via deres hjemmeside/login hertil.

<span id="page-7-2"></span>Afvent kvittering for modtagelse og behandling af filen (Hent fil hos Nets).

#### EAN-opkrævninger dannes samtidig med Nets kørslen

Bemærk hvis man har Vitec EAN-modul **har** den nu dannet filer til Truelink. Disse ligger under X:\Truelink\udbakke\ og skal flyttes til Truelink mappen som er anvist i forbindelse med installering af Truelink. Derefter bliver de sendt automatisk til Truelink til videre behandling. Vi henviser til manualen hertil.

NB. Hvis man skal genkøre Nets opkrævning husk først at slette filerne under X:\Truelink\udbakke\ I modsatfald bliver EAN opkrævninger udsendt dobbelt.

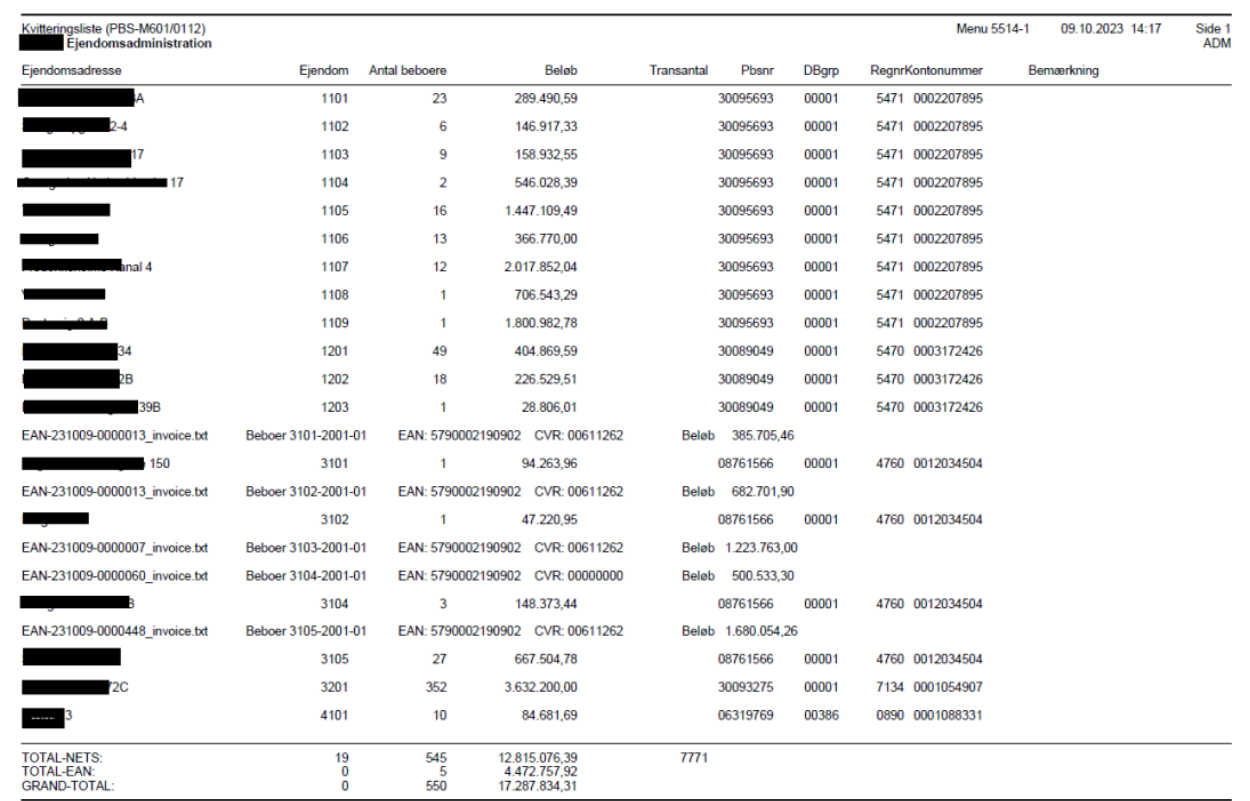